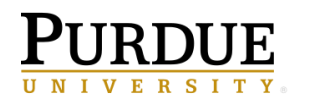

## Viewing your *My schedules and subscriptions*

- 1. On the Application bar, select the me
- 2. Click on *My schedules and subscriptions*.

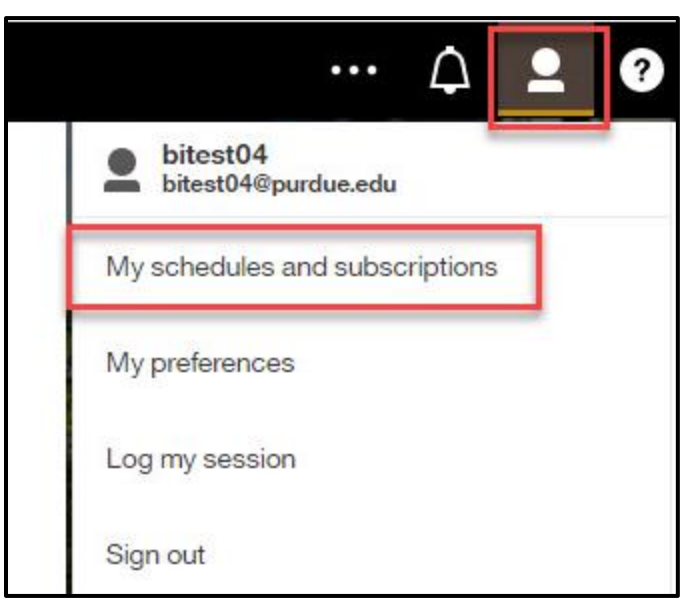

3. Your schedules and subscriptions will be displayed.

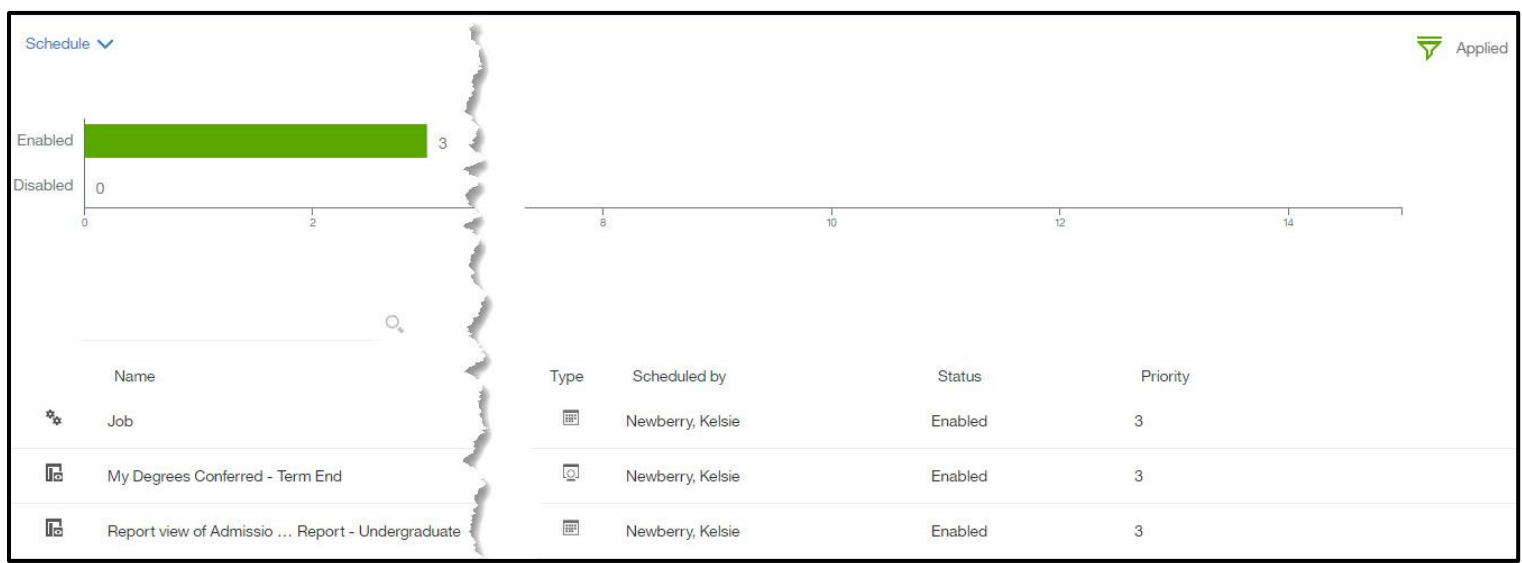

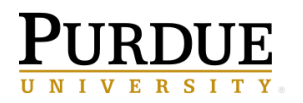

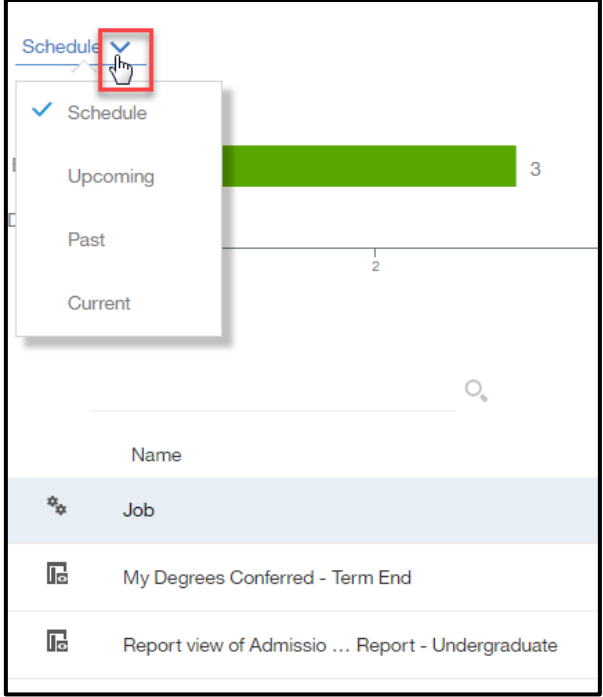

4. The default view is set to *Schedule*, but you can choose from the switcher which view you would like to see.

5. To view the properties, modify the schedule/subscription and other options, click on the ellipsis to the right of the schedule/subscription and choose your appropriate choice.

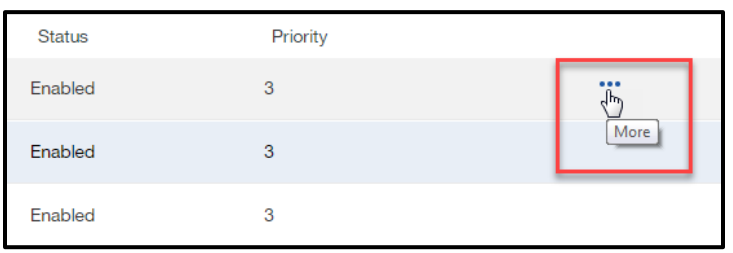

6. The options are dependent on if you are looking at a schedule or a subscription and which view (Schedule, Upcoming, Past, or Current) you are using.

7. If using the *Schedule* view, you will see:

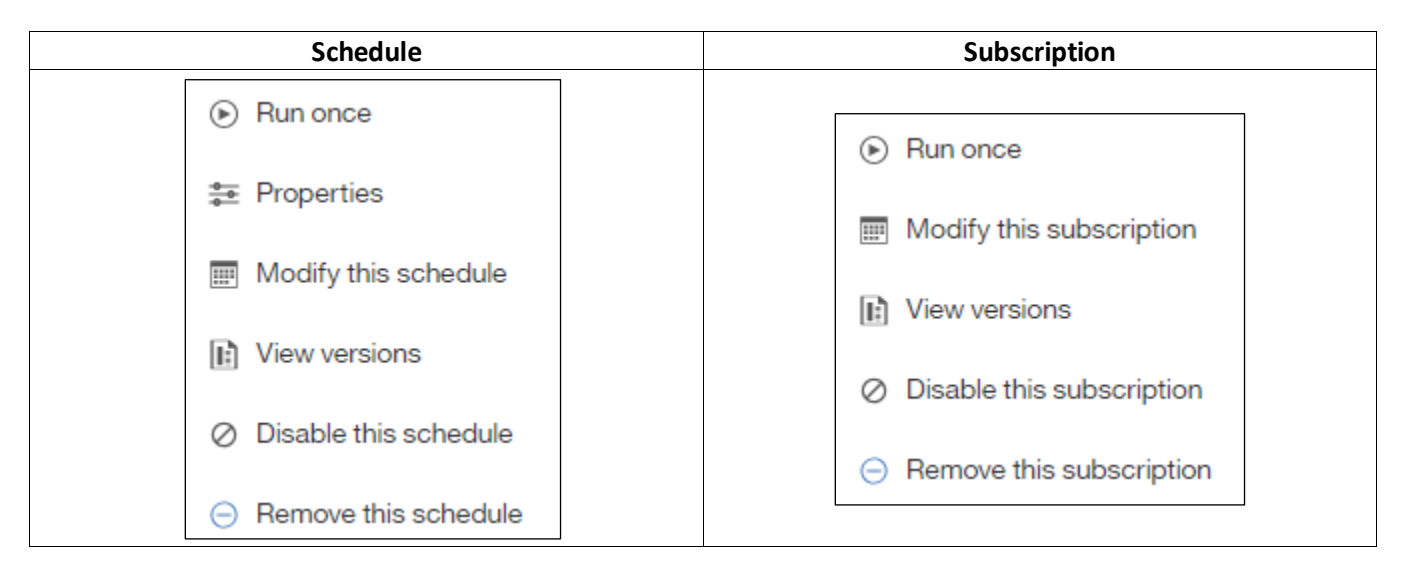

8. To cancel a scheduled report or a report running in the background, use the *Current* view to *Cancel* the run. Using the *Cancel* feature is helpful in keeping the Cognos server performing at optimal level when a report is not returning as quickly as expected.

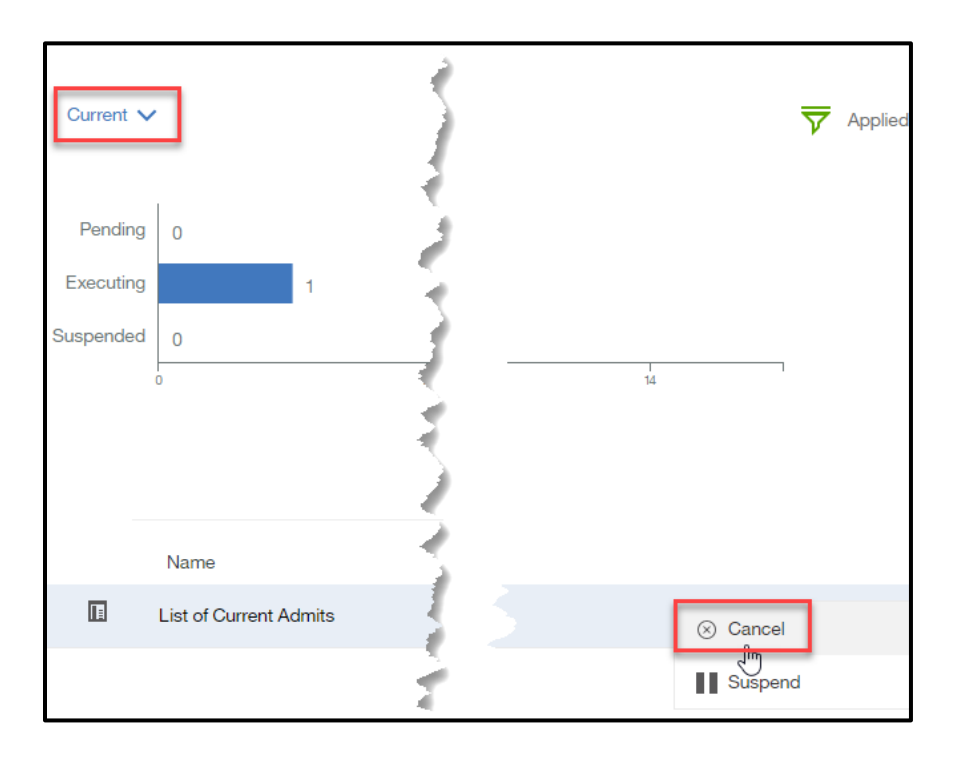